## **Math 180 Chromebook Routine:**

- 1. Turn on Chromebook
- 2. Log into Google Classroom
- 3. Choose Math 180 Link
- 4. Log in to Math 180 with username and password
- 5. Work on assigned tasks-- Learning Zone
- 6. If you think the assignment is easy, show a teacher before choosing Fast Track
- 7. Your goal is to spend 15 minutes or more on Math 180 **progressing** !
- 8. Brain Arcade is only allowed with Teacher Permission.

## **Math 180 Chromebook Routine:**

- 1. Turn on Chromebook
- 2. Log into Google Classroom
- 3. Choose Math 180 Link
- 4. Log in to Math 180 with username and password
- 5. Work on assigned tasks-- Learning Zone
- 6. If you think the assignment is easy, show a teacher before choosing Fast Track
- 7. Your goal is to spend 15 minutes or more on Math 180 **progressing** !
- 8. Brain Arcade is only allowed with Teacher Permission.

## **Math 180 Chromebook Routine:**

- 1. Turn on Chromebook
- 2. Log into Google Classroom
- 3. Choose Math 180 Link
- 4. Log in to Math 180 with username and password
- 5. Work on assigned tasks-- Learning Zone
- 6. If you think the assignment is easy, show a teacher before choosing Fast Track
- 7. Your goal is to spend 15 minutes or more on Math 180 **progressing** !
- 8. Brain Arcade is only allowed with Teacher Permission.

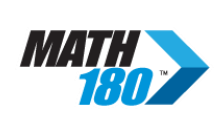

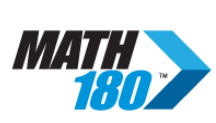

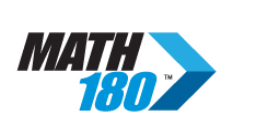